Nach der Anmeldung werden Sie auf den Elternsprechtag hingewiesen.

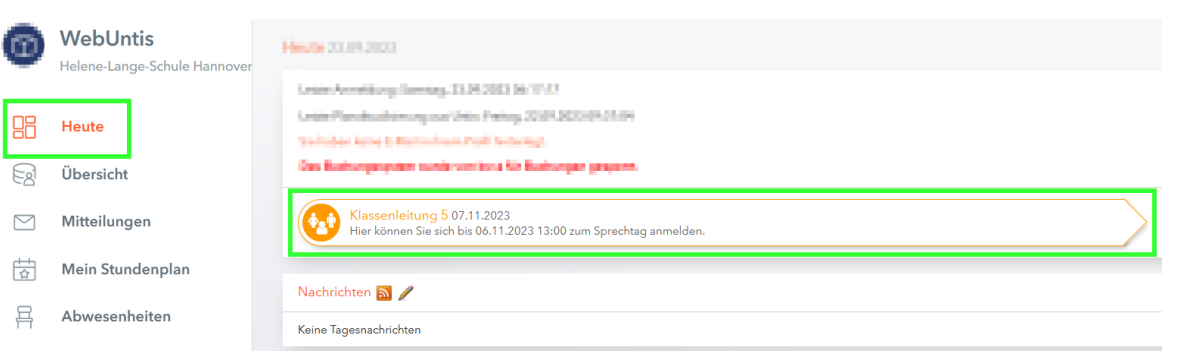

Dort werden Ihnen alle Lehrer:innen angezeigt.

Aus organisatorischen Gründen wird beim Sprechtag für die Klassenlehrer:innen aber jeweils nur ein Klassenlehrer:in angezeigt.

Sie können bei diesem Sprechtag nur einen Termin buchen. Wählen Sie in der Spalte den gewünschten Termin aus.

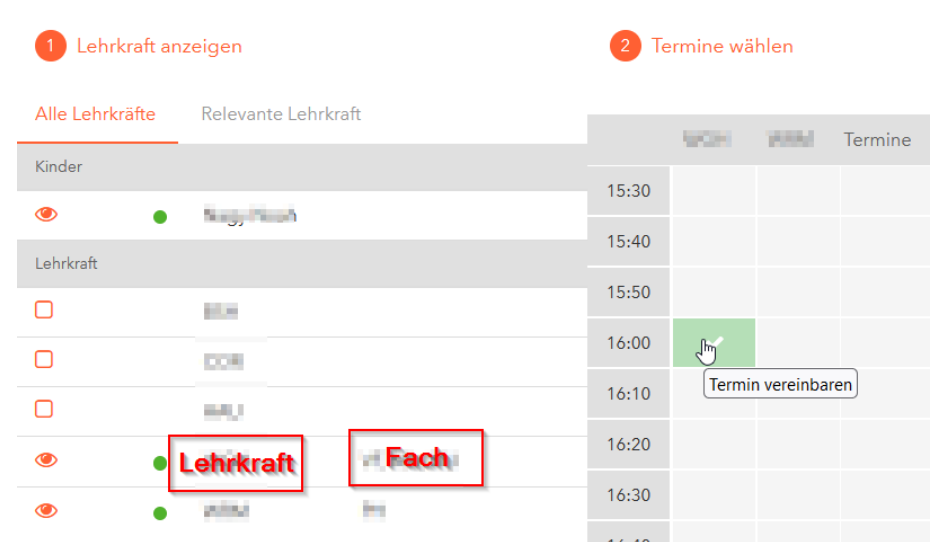

Beim Sprechtag für die Fachlehrer:innen können sie bei mehreren Lehrer:innen Termine buchen.

Außerdem werden Ihnen auch Gesprächswünsche der Lehrer:innen angezeigt.

Sie müssen einen Termin aber buchen.

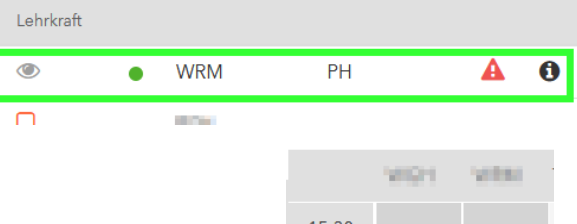

Sie können einen Termin löschen, indem Sie den Termin erneut anklicken.

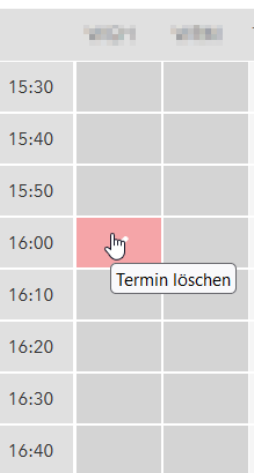